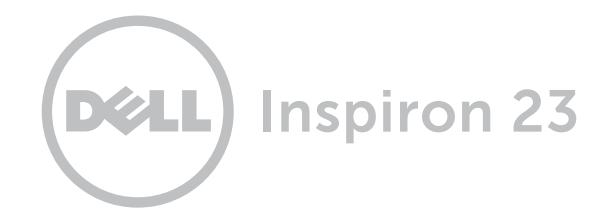

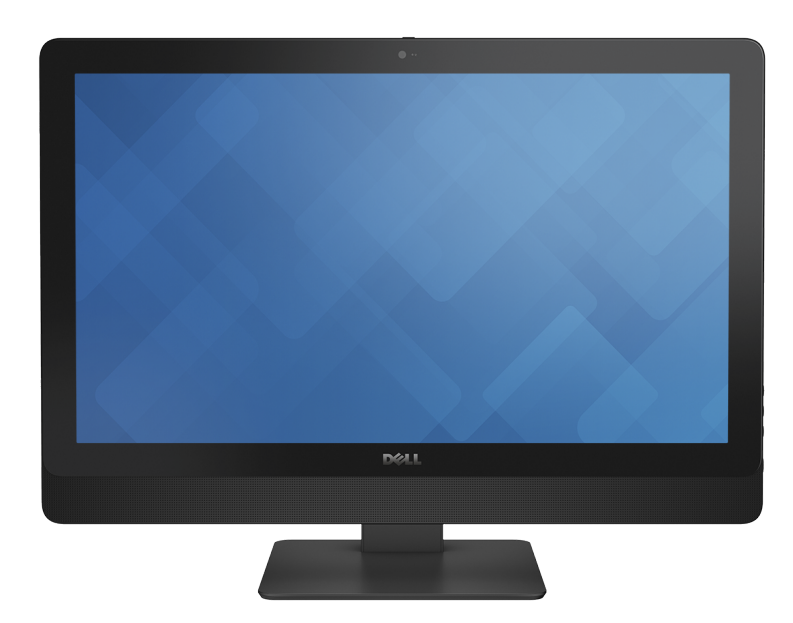

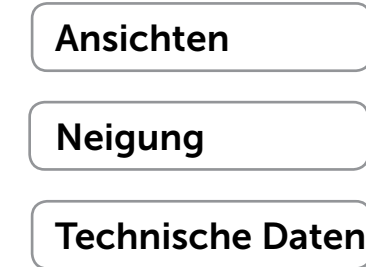

Copyright © 2014 Dell Inc. Alle Rechte vorbehalten. Dieses Produkt ist durch US-amerikanische und internationale Urheberrechtsgesetze und Gesetze zum Schutz geistigen Eigentums geschützt. Dell und das Dell Logo sind Marken von Dell Inc. in den USA und/oder anderen Ländern. Alle anderen in diesem Dokument genannten Marken und Namen sind ggf. Marken der jeweiligen Unternehmen.

2014 - 02 Rev. A00 Muster-Modellnummer: W10C | Typ: W10C001 Computermodell: Inspiron 23 Modell 5348

ANMERKUNG: Die Bilder in diesem Dokument können je nach Konfiguration, die Sie bestellt haben, von den Bildern auf Ihrem Computer abweichen.

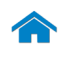

# [Technische Daten](#page-6-0) Ansichten

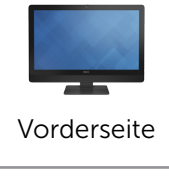

## <span id="page-1-0"></span>Vorderseite

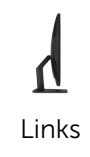

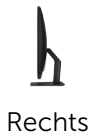

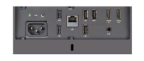

[Rückseite](#page-4-0)

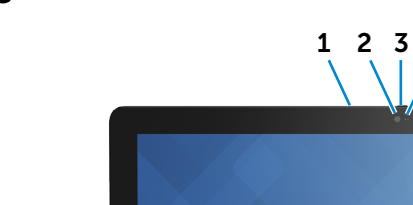

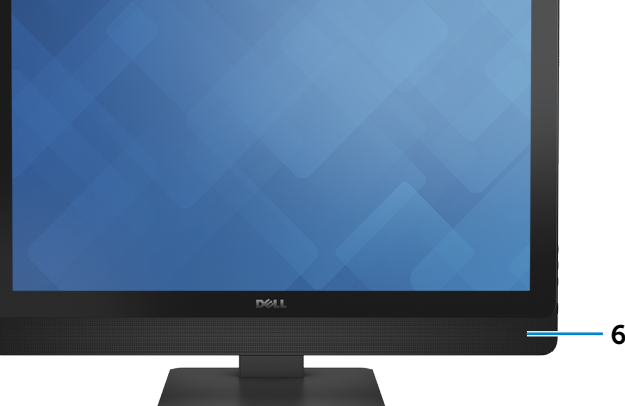

3 4 5

#### 1 Linkes Mikrofon

Ermöglicht digitale Tonaufnahmen in hoher Qualität für Audioaufnahmen, Sprachanrufe usw.

#### 2 Kamera

Bietet Ihnen die Möglichkeit zum Video-Chat, zu Fotoaufnahmen und zum Aufnehmen von Videos.

#### 3 Kameraabdeckungsverriegelung

Verdeckt die Kameralinse des Computers. Verriegelung nach rechts schieben, um die Kameralinse abzudecken.

#### 4 Kamerastatusanzeige

Leuchtet, wenn die Kamera verwendet wird.

### 5 Rechtes Mikrofon

Ermöglicht digitale Tonaufnahmen in hoher Qualität für Audioaufnahmen, Sprachanrufe usw.

#### 6 Lautsprecher

Ermöglicht Videoausgabe.

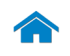

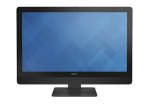

[Vorderseite](#page-1-0)

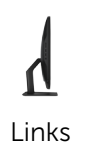

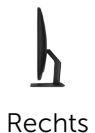

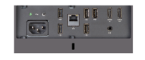

[Rückseite](#page-4-0)

<span id="page-2-0"></span>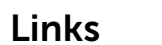

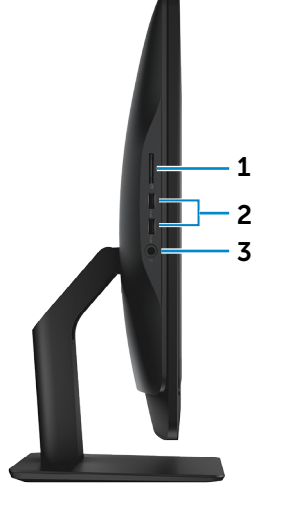

#### 1 Speicherkartenlesegerät

Liest von und schreibt auf Speicherkarten.

### 2 USB 3.0-Anschlüsse (2)

Anschluss von Peripheriegeräten, wie z. B. Speichergeräte, Drucker usw. Ermöglichen Datentransferraten von bis zu 5 GBit/s.

#### 3 Kopfhöreranschluss

Anschluss eines Kopfhörers, eines Mikrofons oder eines Kopfhörer-Mikrofon-Kombigeräts (Headset).

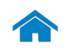

<span id="page-3-0"></span>Rechts

# [Technische Daten](#page-6-0) Ansichten

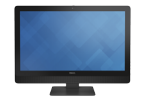

[Vorderseite](#page-1-0)

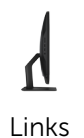

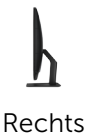

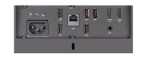

[Rückseite](#page-4-0)

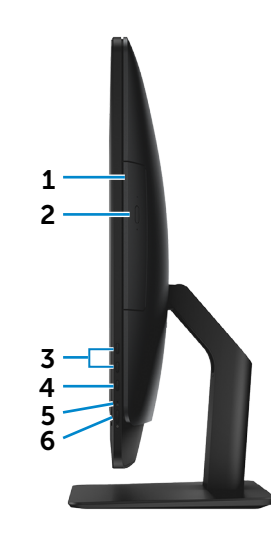

1 Optisches Laufwerk

Liest von und schreibt auf CDs, DVDs und Blu-ray Discs.

#### 2 Auswurftaste für optisches Laufwerk

Zum Öffnen oder Schließen des optischen Laufwerkschachts drücken.

#### 3 Tasten zur Helligkeitssteuerung (2)

Drücken, um die Helligkeit des Displays zu verringern oder zu erhöhen.

# 4 Schaltfläche zur Eingabequellenauswahl/ zum Ausschalten des Bildschirms

Eingabequelle wählen. Drücken und loslassen, um zwischen den Eingabequellen umzuschalten.

ANMERKUNG: Drücken und halten, um den Bildschirm auszuschalten; erneut drücken, um den Bildschirm einzuschalten.

#### 5 Festplattenaktivitätsanzeige

Leuchtet, wenn der Computer auf das Festplattenlaufwerk zugreift.

#### 6 Betriebsschalter

Drücken, um den Computer einzuschalten, wenn er ausgeschaltet oder im Ruhemodus ist.

Drücken, um den Computer in den Ruhemodus zu versetzen, wenn er eingeschaltet ist.

Drücken und 10 Sekunden lang halten, um ein Herunterfahren des Computers zu erzwingen.

ANMERKUNG: Sie können das Verhalten des Betriebsschalters in den Energieoptionen anpassen. Weitere Informationen finden Sie unter *Ich und mein Dell* unter [dell.com/support](www.dell.com/support).

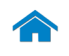

# [Technische Daten](#page-6-0) Ansichten

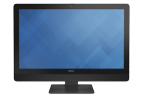

[Vorderseite](#page-1-0)

**[Links](#page-2-0)** 

## <span id="page-4-0"></span>Rückseite

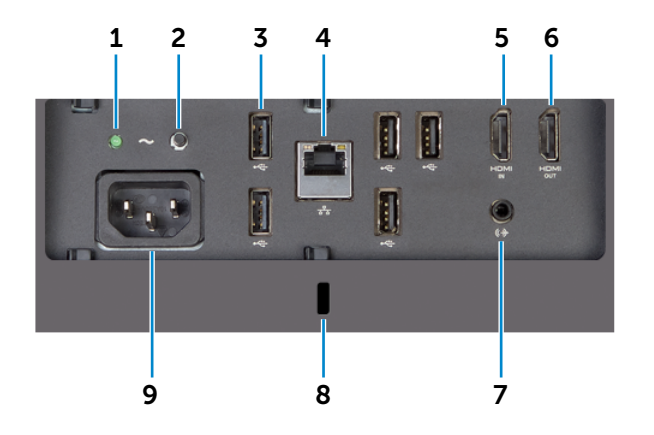

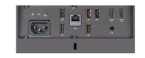

[Rechts](#page-3-0)

#### [Rückseite](#page-4-0)

- 1 Anzeige der Stromversorgung Zeigt an, ob das Netzteil eingeschaltet und funktionstüchtig ist.
- 2 Diagnosetaste der Stromversorgung

Drücken und halten, um eine Netzteildiagnose durchzuführen.

#### 3 USB 2.0-Anschlüsse (5)

Anschluss von Peripheriegeräten, wie z. B. Speichergeräte, Drucker usw. Bieten Datentransferraten von bis zu 480 MBit/s.

#### 4 Netzwerkanschluss

Anschluss eines Ethernetkabels (RJ45) von einem Router oder Breitbandmodem für den Netzwerkoder Internetzugang.

#### 5 HDMI-In-Anschluss

Anschluss an Spielkonsolen, Blu-ray-Player oder andere für den HDMI-Out aktivierte Geräte.

### 6 HDMI-Out-Anschluss

Anschluss an ein TV-Gerät oder ein für den HDMI-In aktiviertes Gerät. Bietet Video- und Audioausgabe.

#### 7 Audio-Ausgangsanschluss

Anschluss von Audioausgabegeräten wie Lautsprecher, Verstärker usw.

#### 8 Sicherheitskabeleinschub

Anschluss eines Sicherheitskabels, um unbefugtes Bewegen des Computers zu verhindern.

#### 9 Stromanschluss

Anschluss eines Stromkabels für die Stromversorgung des Computers.

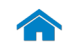

<span id="page-5-0"></span>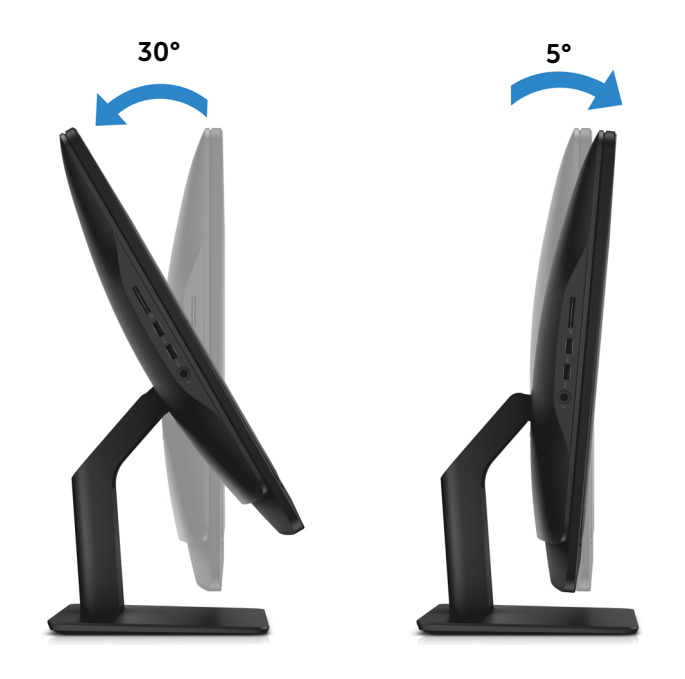

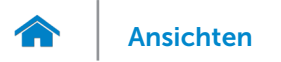

## <span id="page-6-0"></span>Abmessungen und Gewicht

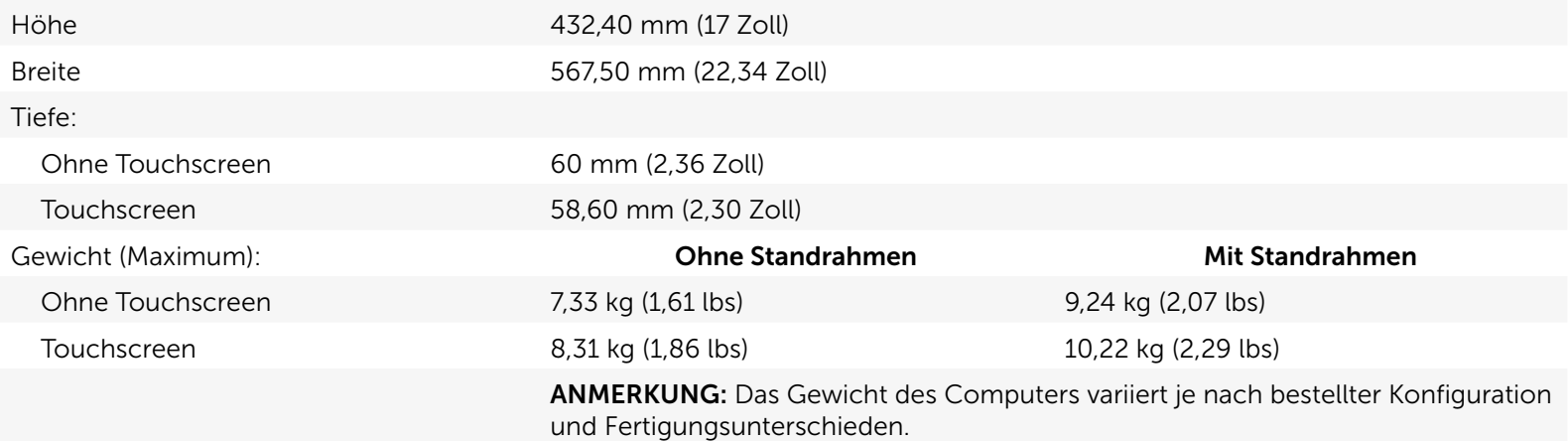

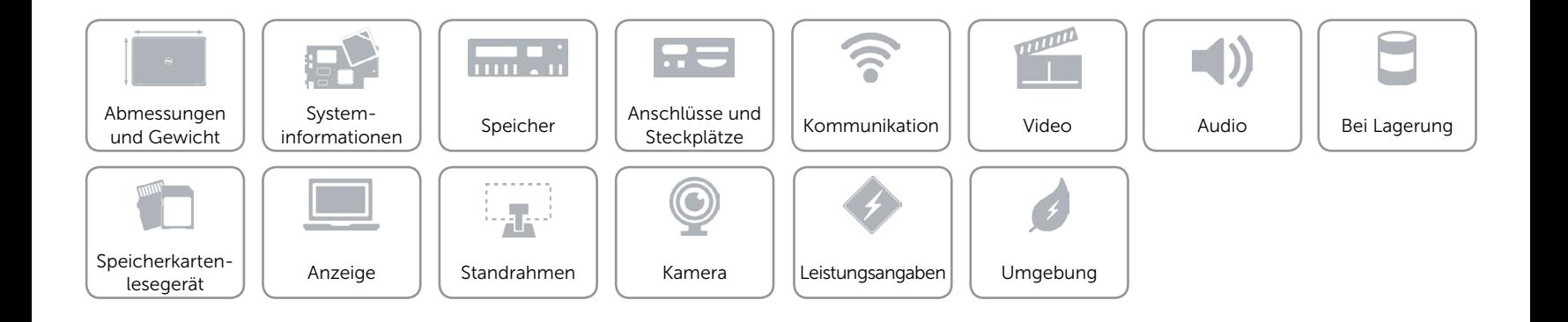

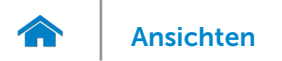

## <span id="page-7-0"></span>Systeminformationen

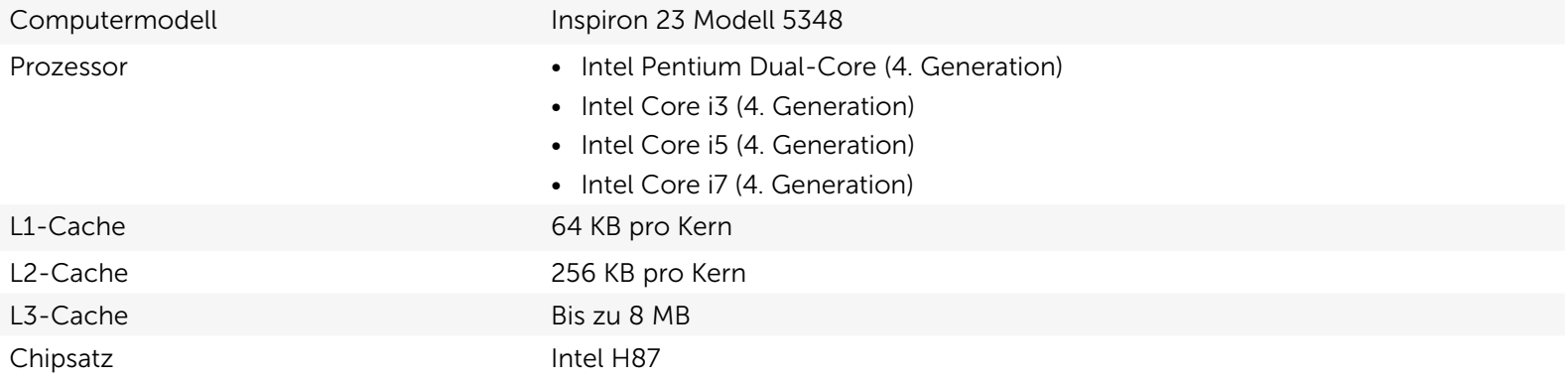

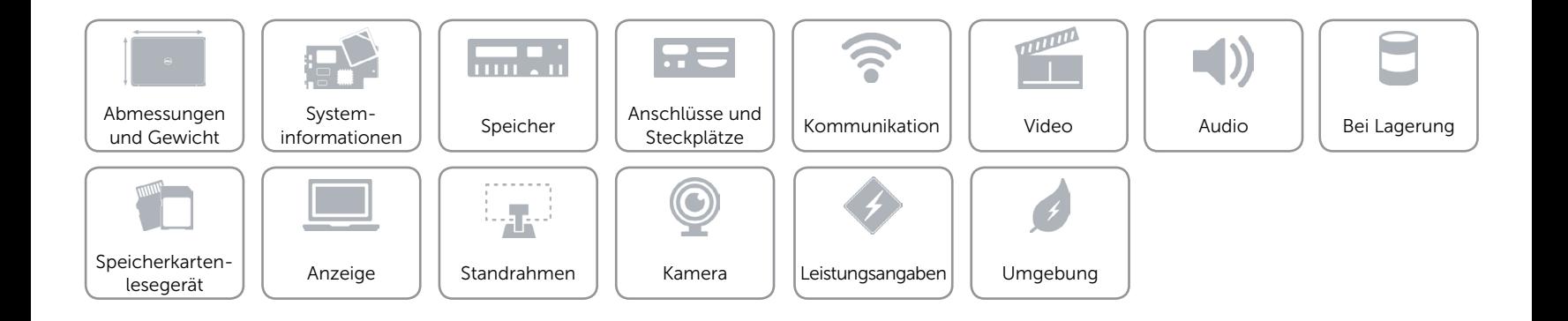

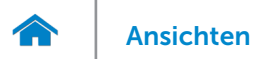

## <span id="page-8-0"></span>Speicher

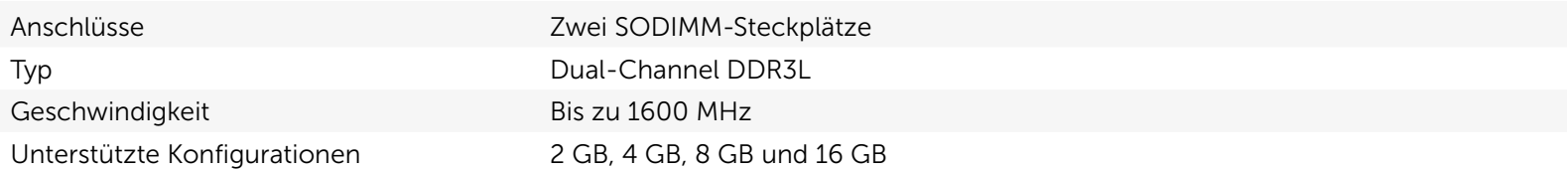

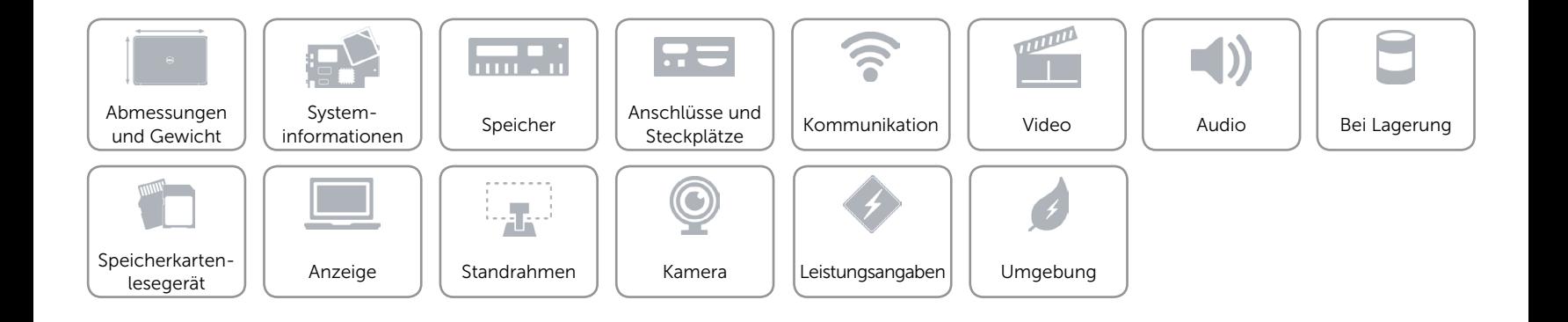

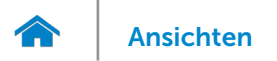

## <span id="page-9-0"></span>Anschlüsse und Steckplätze

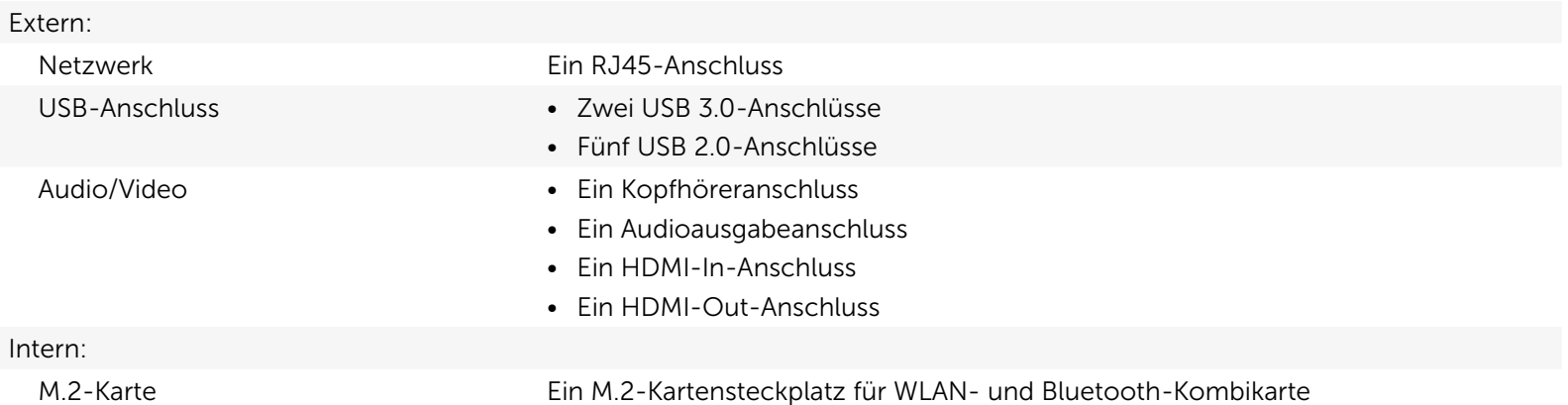

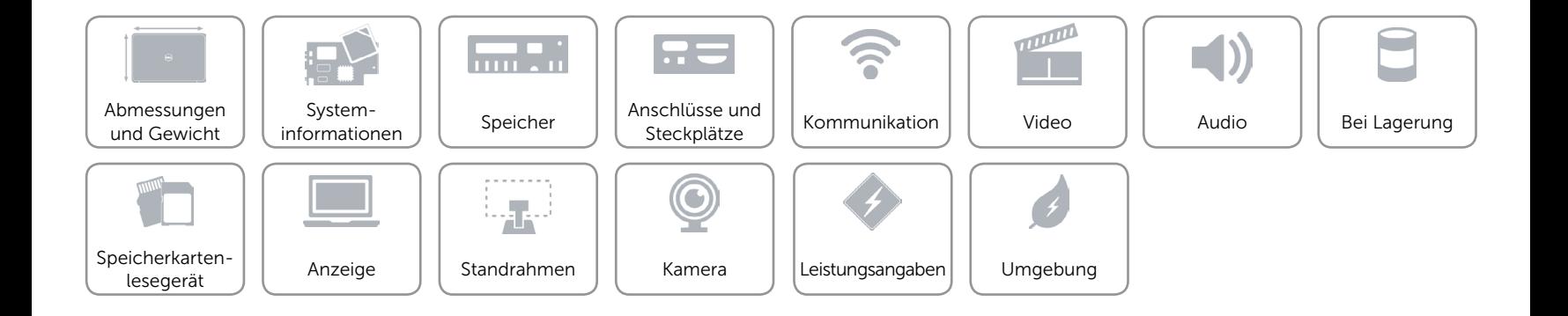

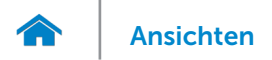

## <span id="page-10-0"></span>Kommunikation

Ethernet 10/100/1000 MBit/s-Ethernet-Controller auf der Systemplatine

- Kabellos • WLAN 802.11 n/ac
	- • Wi-Di (Wireless Display)
	- Bluetooth 4.0

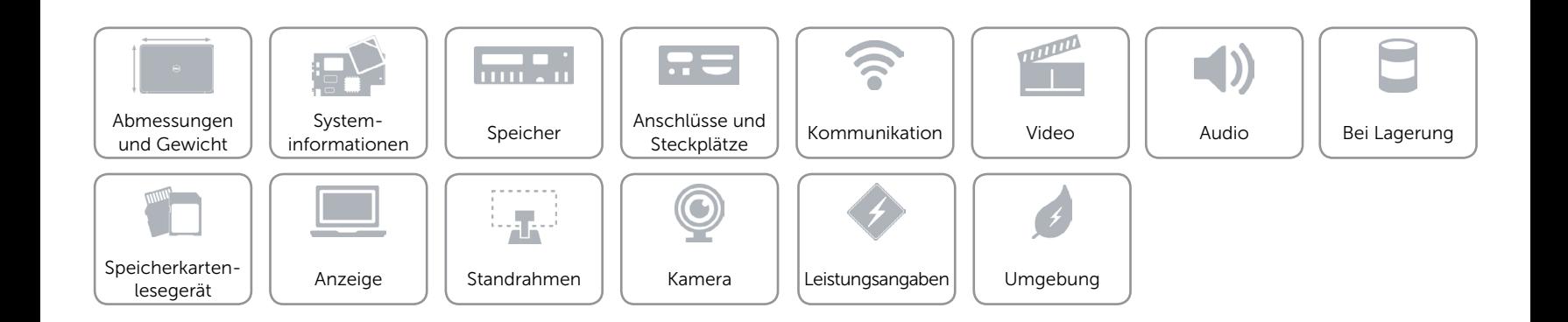

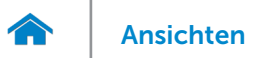

## <span id="page-11-0"></span>Video

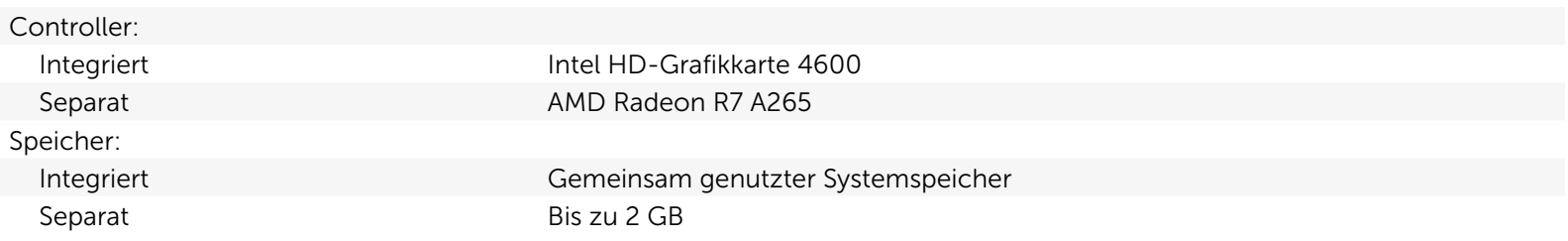

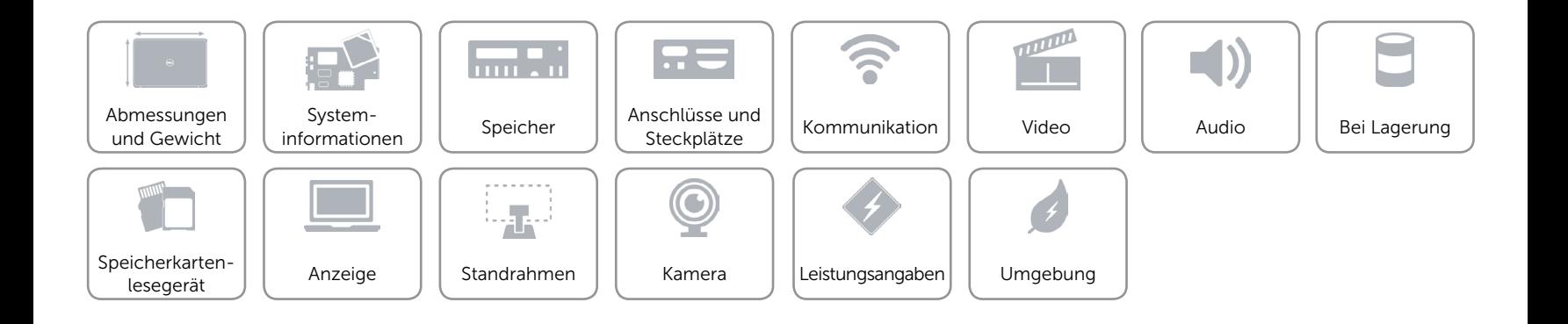

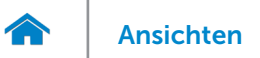

### <span id="page-12-0"></span>Audio

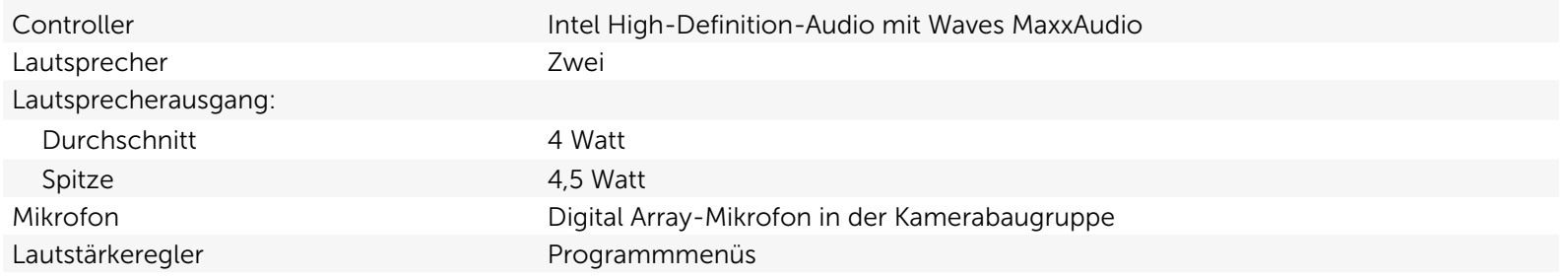

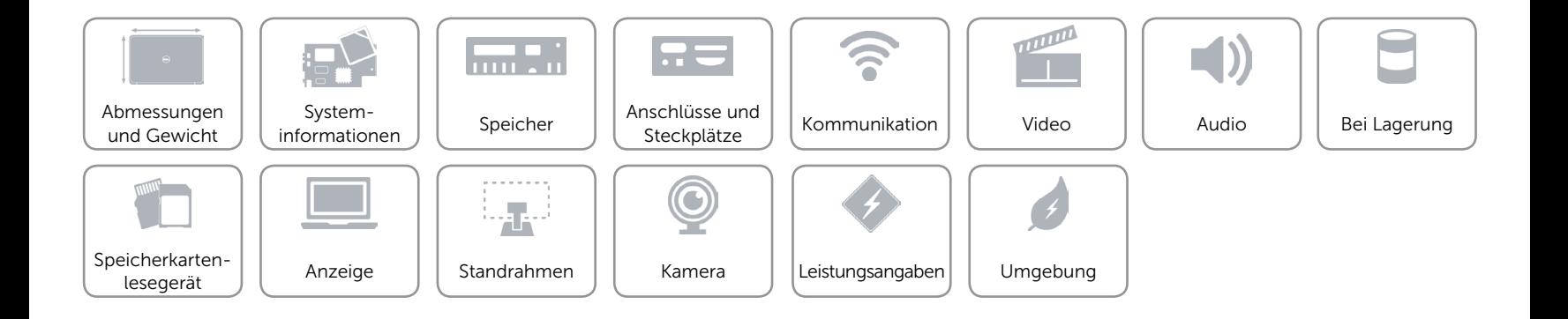

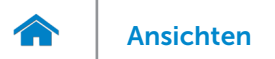

## <span id="page-13-0"></span>Bei Lagerung

Schnittstelle Schnittstelle SATA 6,0 GBit/s Festplatte Eine 2,5-Zoll-Festplatte Unterstützte Laufwerke • DVD+/-RW

Optisches Laufwerk **Ein 9,5-mm-SATA-Laufwerk** 

• Blu-ray-Laufwerkskombo

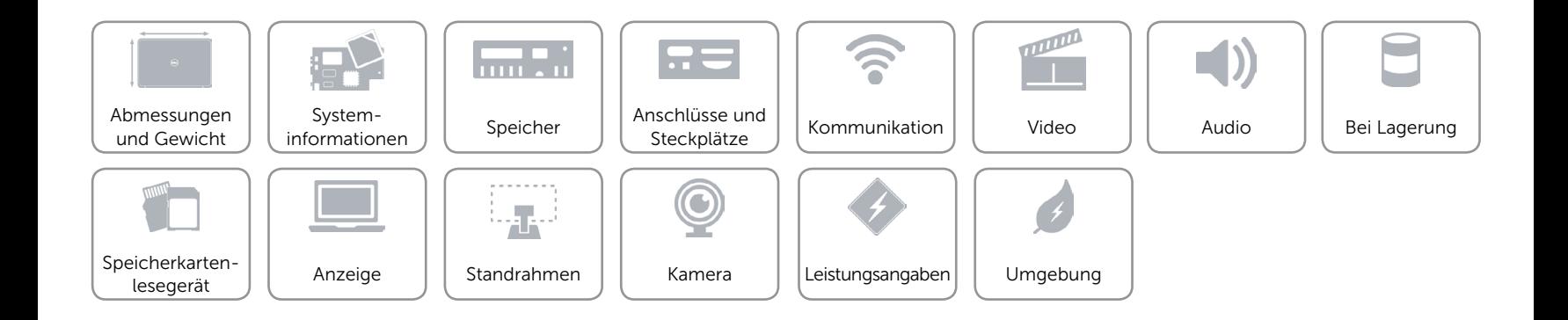

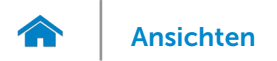

## <span id="page-14-0"></span>Speicherkartenlesegerät

Unterstützte Karten • SD-Karte

Typ Ein 4-in-1-Steckplatz

- 
- • SDXC-Karte (Secure Digital Extended Capacity)
- Multi Media Card (MMC)
- Hi Capacity SD (SDHC)

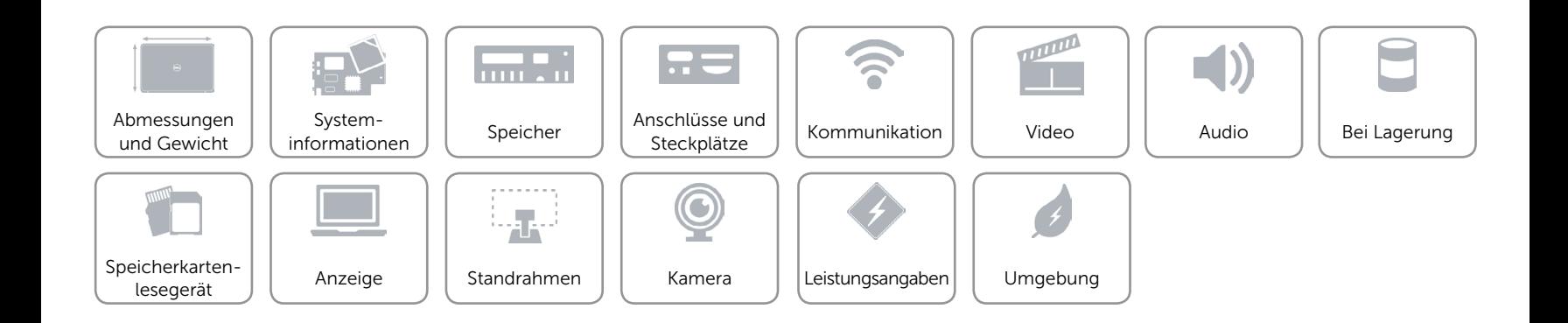

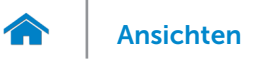

## <span id="page-15-0"></span>Anzeige

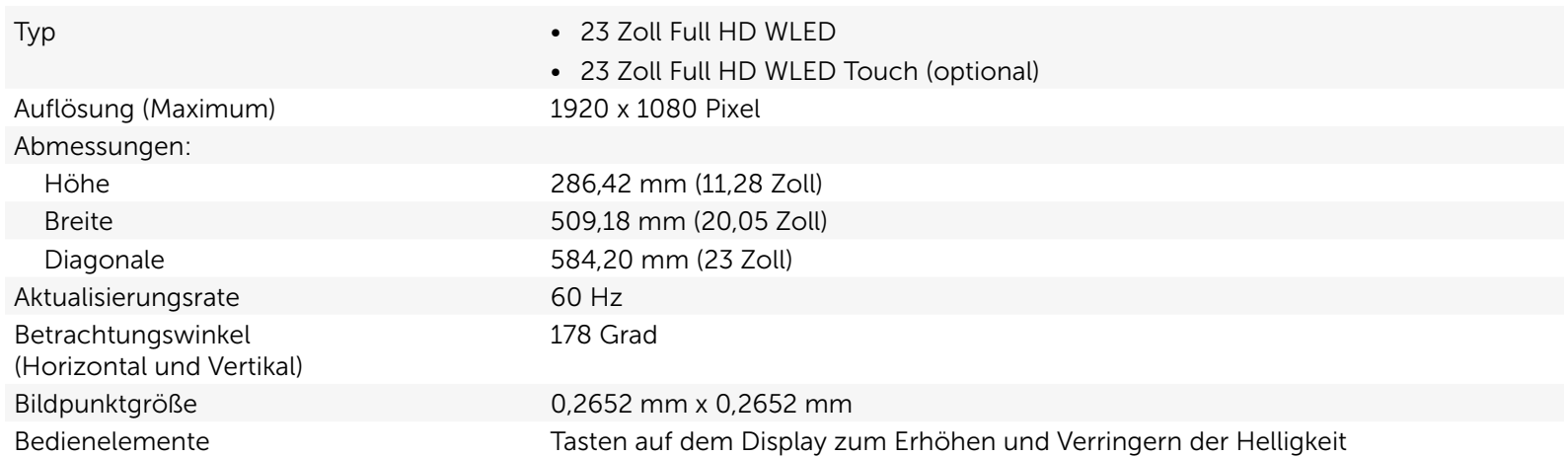

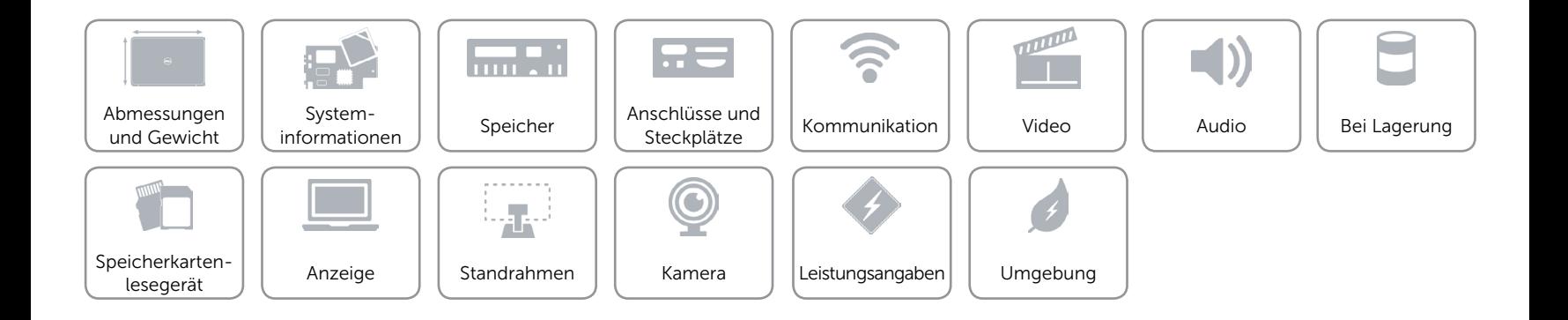

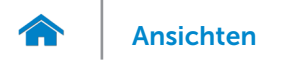

## <span id="page-16-0"></span>Standrahmen

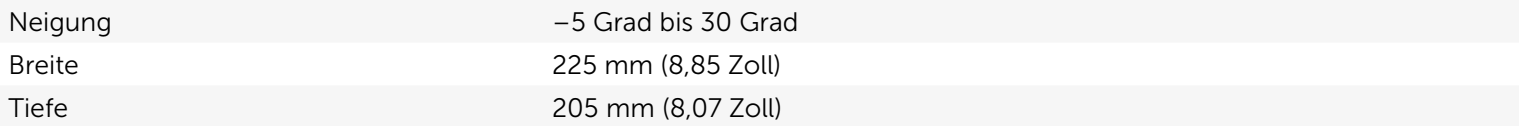

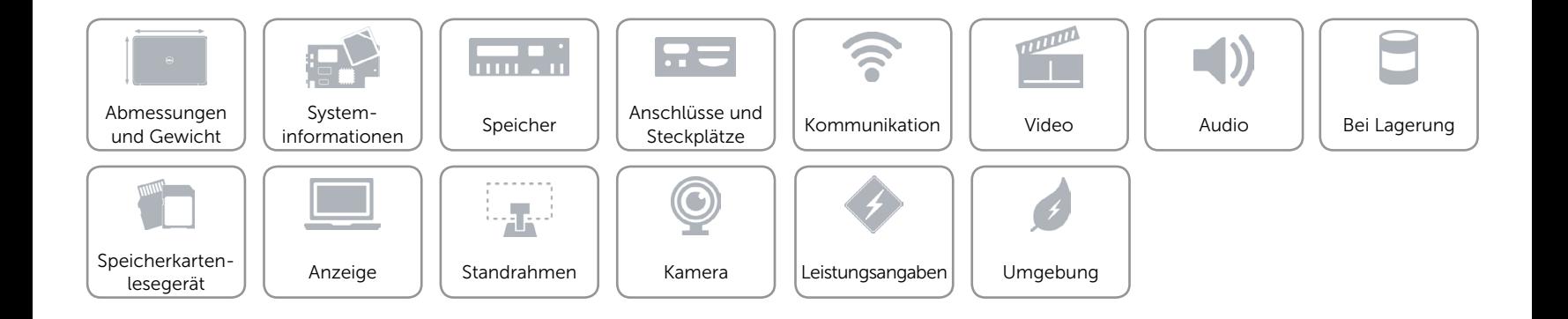

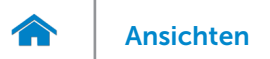

## <span id="page-17-0"></span>Kamera

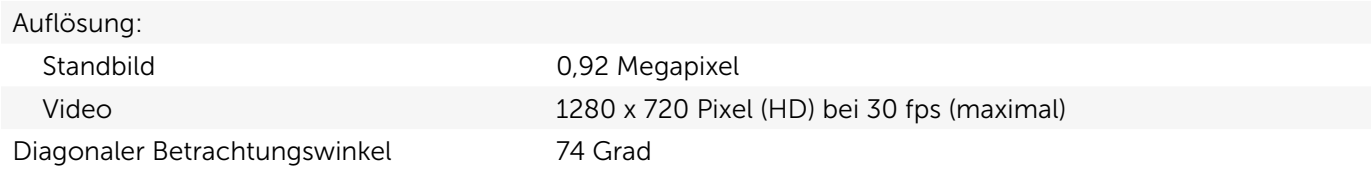

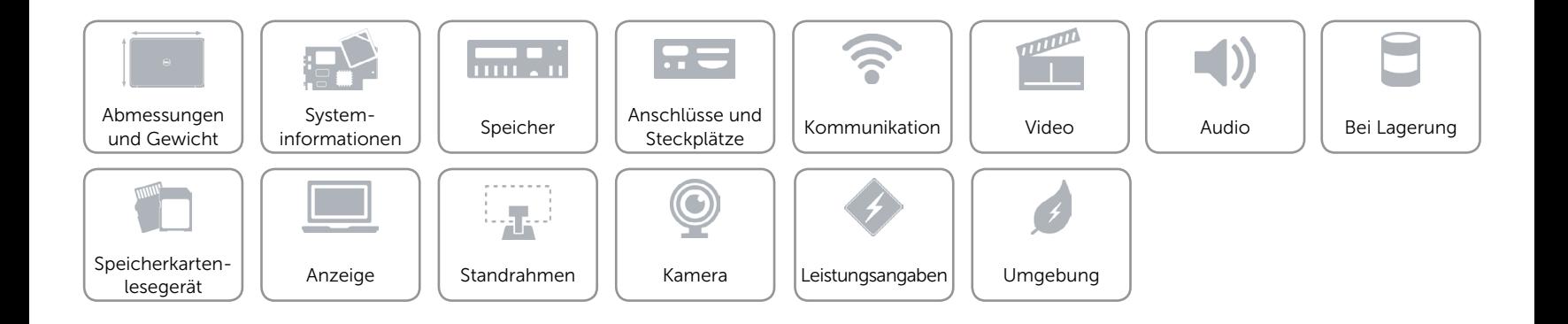

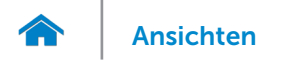

## <span id="page-18-0"></span>Leistungsangaben

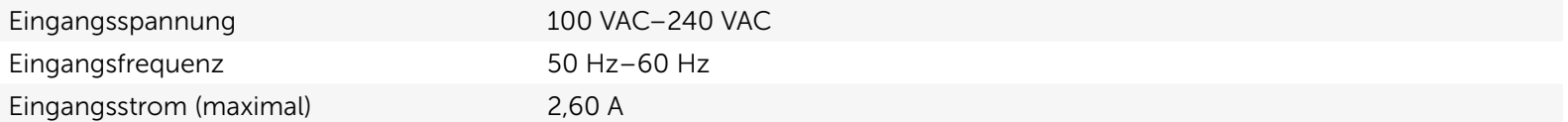

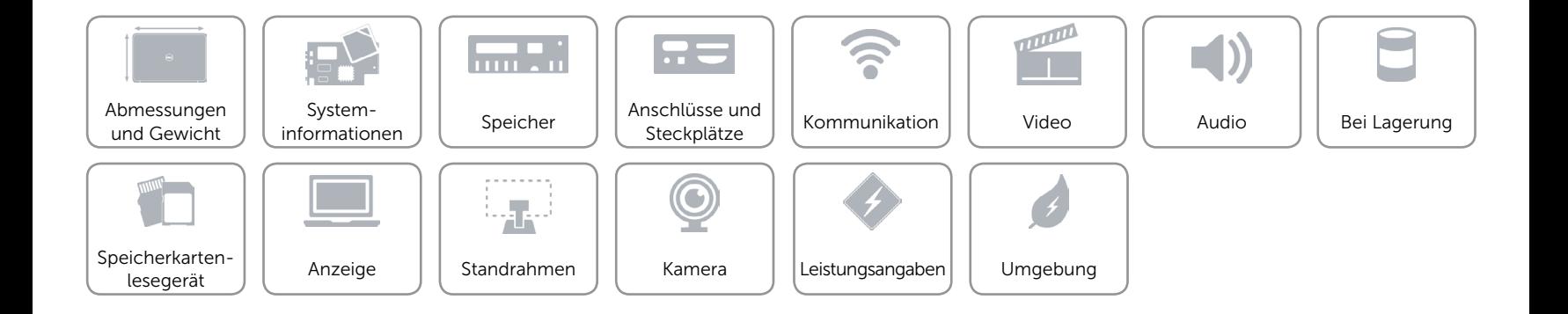

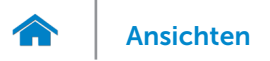

## <span id="page-19-0"></span>Umgebung

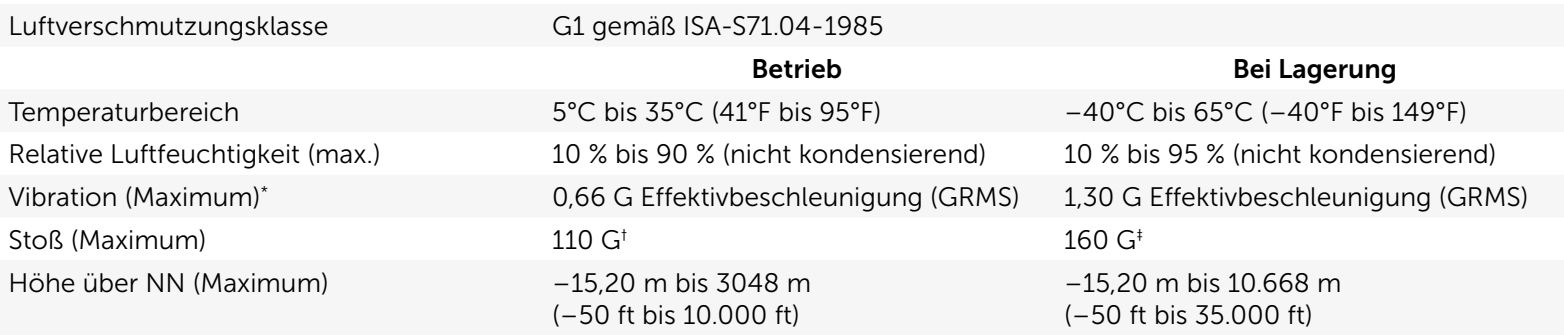

\* Gemessen über ein Vibrationsspektrum, das eine Benutzerumgebung simuliert.

† Gemessen mit 2-ms-Halbsinus-Impuls und Festplatte im laufenden Betrieb.

‡ Gemessen mit 2-ms-Halbsinus-Impuls und Festplatte in Parkposition.

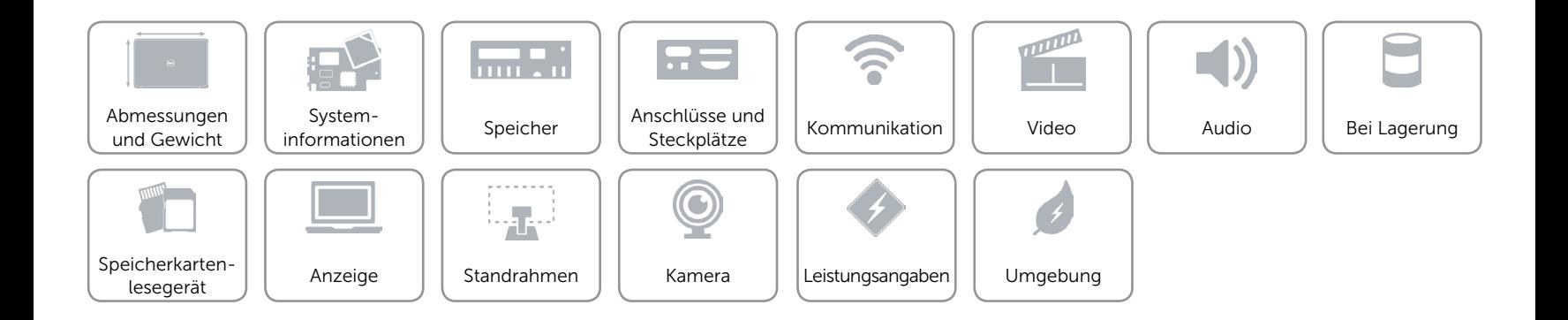